## **Configuring Web Application Platform to work with Teamwork Cloud via TLS**

If a secure connection between the Teamwork Cloud server and the client is enabled using the TLS protocol, you must configure Web Application Platform as described below.

Λ **Prerequisites**

Before configuring Web Application Platform, make sure that [a secure connection between Teamwork Cloud and the client is enabled](https://docs.nomagic.com/display/TWCloud2022x/Enabling+secure+connection+between+client+and+server).

To configure Web Application Platform to work with Teamwork Cloud via TLS

- 1. Go to the <wap\_installation\_directory>\apache-tomcat\shared\conf directory and find the webappplatform.properties file.
- 2. In the webappplatform.properties file, uncomment the following properties and specify their values as shown below.

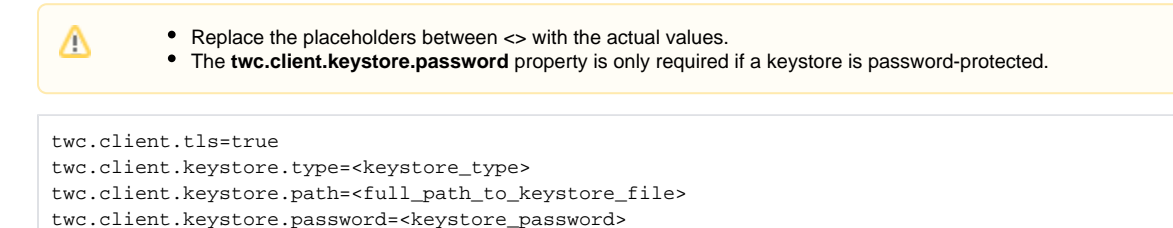

3. Restart Web Application Platform.